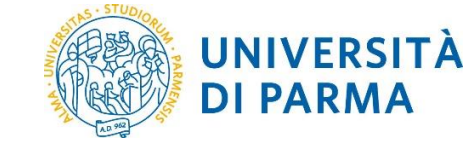

# **GUIDA ALLA COMPILAZIONE DELL'APPLICATIVO BANDO 2023 MANUTENZIONE STRAORDINARIA ATTREZZATURE DI RICERCA**

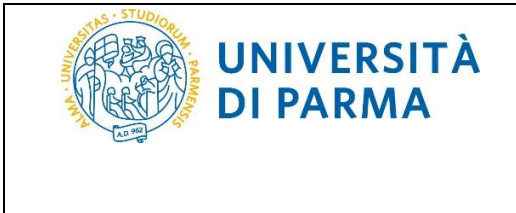

L'applicativo per il Bando di Ateneo 2023 per la manutenzione straordinaria di attrezzature per la ricerca è raggiungibile tramite il link:

[https://www.idem.unipr.it/secure/bando\\_manut2023](https://www.idem.unipr.it/secure/bando_manut2023)

previa autenticazione con le credenziali di ateneo.

L'applicativo è accessibile al personale docente e ricercatore strutturato a tempo pieno e indeterminato dalle **ore 12:00 del 12 giugno 2023 alle ore 12:00 del 30 giugno 2023.**

#### **1- Pagina iniziale:**

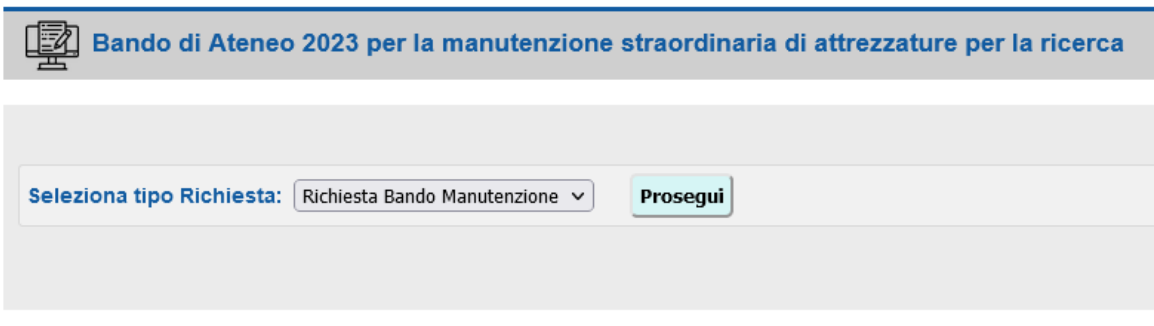

Nella Pagina Iniziale, selezionare il tipo di richiesta e Cliccare su "**Prosegui**".

# **2- Pagina di identificazione del gruppo di ricerca**

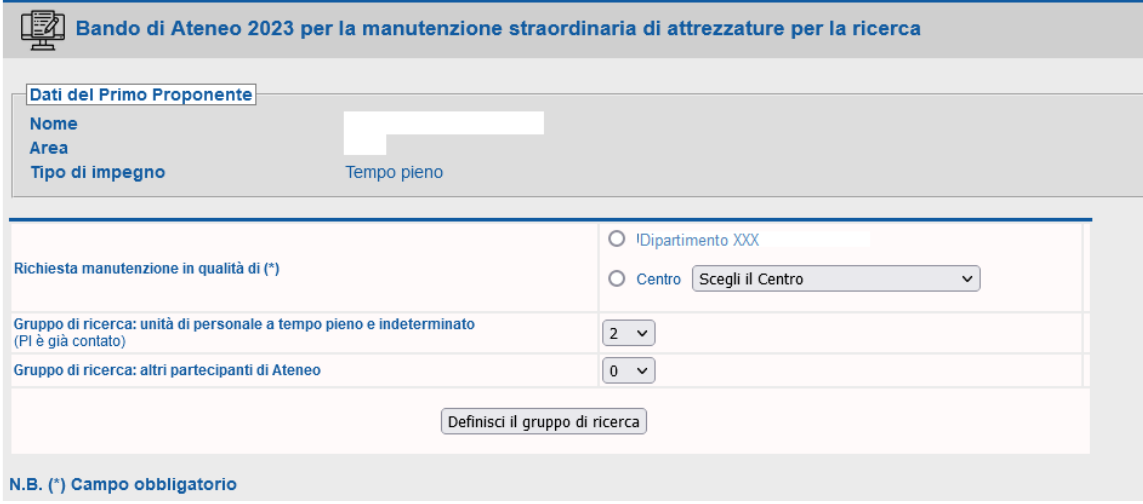

Nella Pagina di identificazione del gruppo di ricerca indicare se la richiesta viene fatta nell'ambito di un "Dipartimento" o di un "Centro".

Se la proposta viene fatta nell'ambito di un Dipartimento, il gruppo di ricerca a sostegno della proposta deve includere il Primo Proponente e almeno altri due docenti e ricercatori strutturati a tempo pieno e indeterminato.

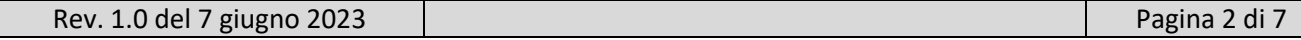

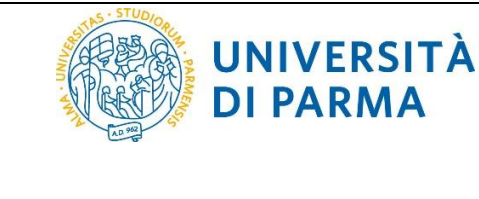

Se la proposta viene fatta nell'ambito di un Centro, il gruppo di ricerca a sostegno della proposta deve includere il primo proponente e almeno altri due docenti e ricercatori strutturati a tempo pieno e indeterminato **afferenti a due dipartimenti diversi**.

Indicare il numero di unità di personale strutturato del gruppo di ricerca (minimo 2 unità di personale + il Primo Proponente, già considerato dal sistema).

Indicare il numero di "Altri partecipanti UNIPR" (es: professori a tempo definito, ricercatori tempo determinato, assegnisti di ricerca, dottorandi, specializzandi).

Cliccare su "Definisci il gruppo di ricerca".

#### **3- Pagina di raccolta dati del Gruppo di Ricerca**

Nella pagina "**Gruppo di Ricerca"** è necessario identificare il personale che compone il gruppo di ricerca.

Nella Sezione "**Elenco personale**" indicare l'indirizzo email UNIPR del personale partecipante strutturato a tempo pieno e indeterminato.

Nella Sezione "**Elenco di altri partecipanti**" indicare l'indirizzo email UNIPR del personale partecipante non a tempo pieno e indeterminato (es. Docenti a tempo definito, Ricercatori a tempo determinato, Assegnisti di ricerca, Dottorandi, Specializzandi).

Nella Sezione "**Altri Partecipanti Esterni**", inserire i collaboratori esterni ad UNIPR.

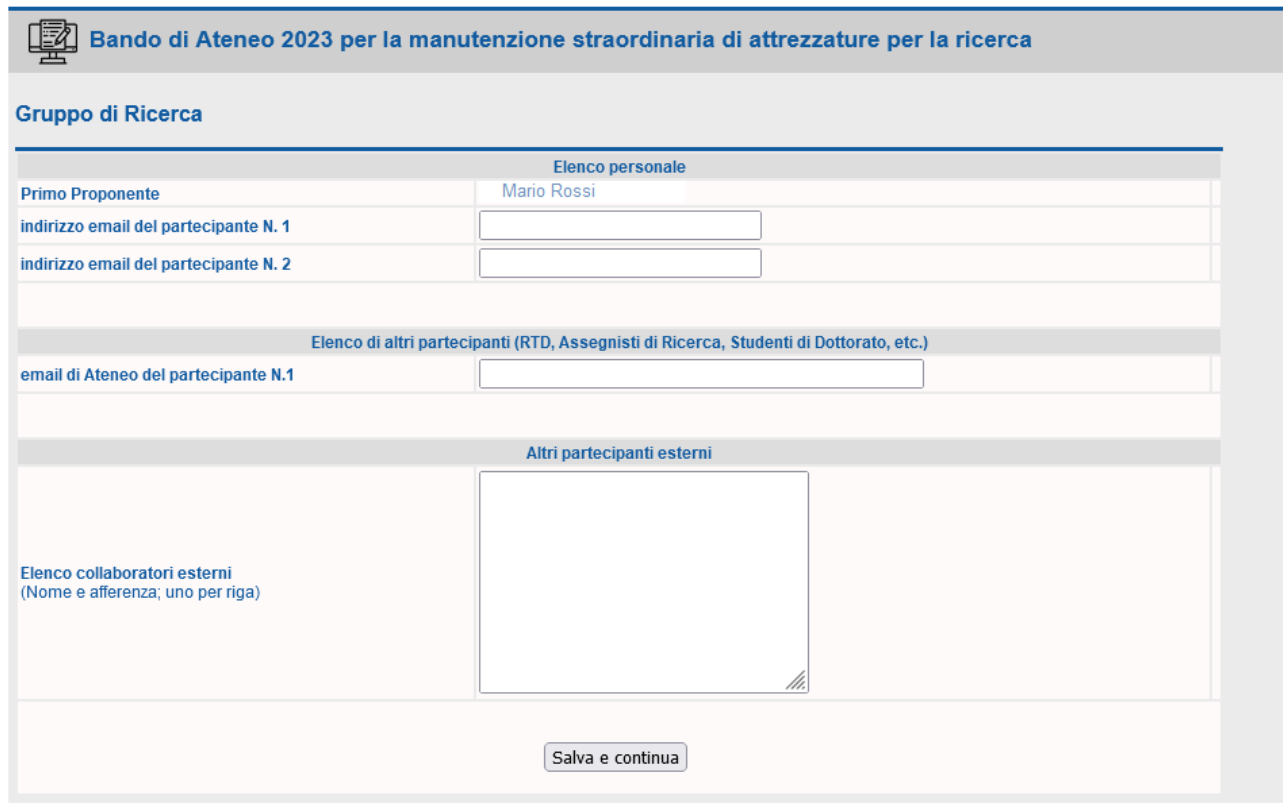

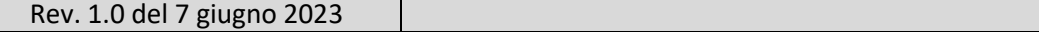

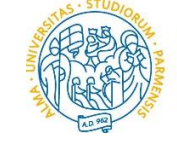

## **4- Pagina di raccolta dati attrezzatura e file allegati**

Nella "**Pagina di raccolta dati attrezzatura e file allegati",** selezionare l'attrezzatura oggetto della manutenzione. Le attrezzature individuabili sono esclusivamente quelle censite sul portale [https://attrezzature.unipr.it](https://attrezzature.unipr.it/) alla data di scadenza del bando.

Indicare il costo di manutenzione **IVA esclusa** in migliaia di Euro, il costo non deve essere inferiore a 10.000 Euro.

Nel campo successivo, indicare il costo di manutenzione in migliaia di Euro **comprensivo di IVA**.

Indicare infine l'ammontare del cofinanziamento. Il valore deve essere superiore al 15% del costo totale comprensivo di IVA.

Caricare tutta la documentazione richiesta in formato pdf.

**UNIVERSITÀ DI PARMA** 

Il "Registro di utilizzo strumentazione" e la "Dichiarazione fondo di accantonamento" non sono allegati obbligatori ma valutabili, se presenti.

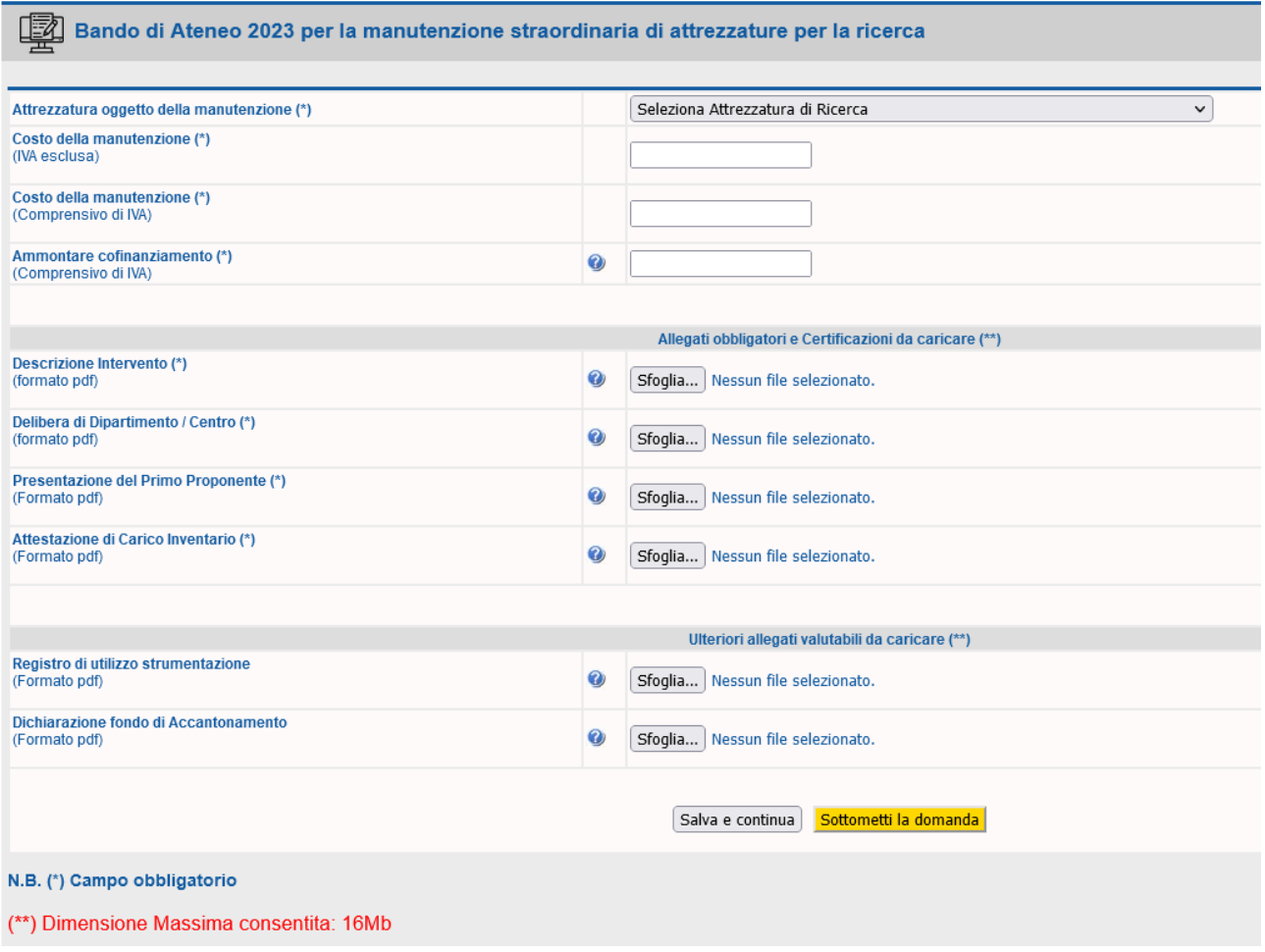

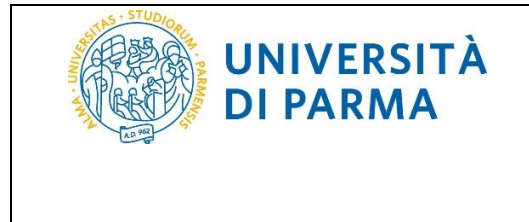

Cliccando su "**Salva e Continua**", la domanda sarà salvata in **stato di bozza** e verrà visualizzata una pagina finale, con le indicazioni da seguire.

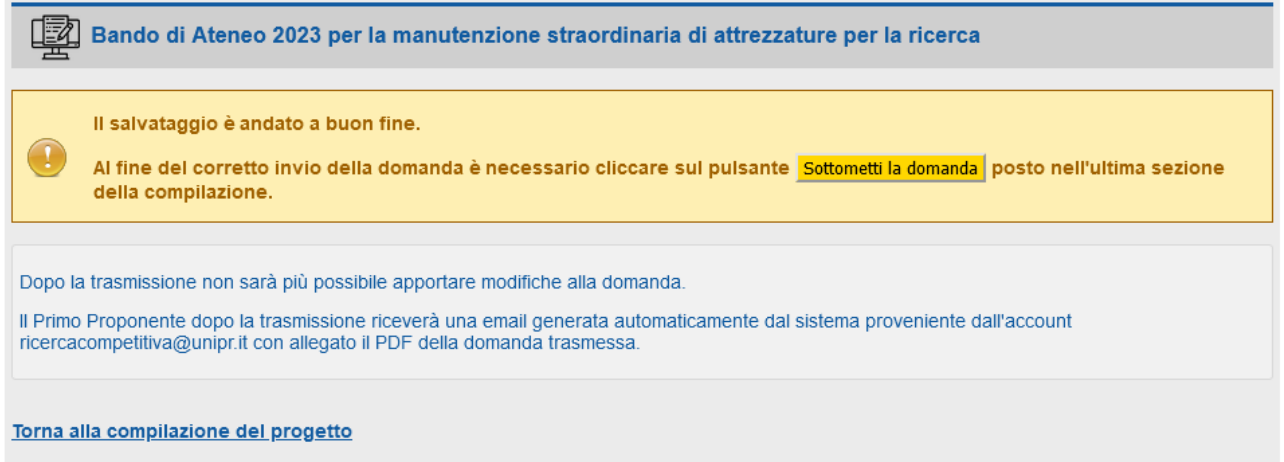

Cliccando in fondo alla pagina su "**Torna alla Compilazione del Progetto**", si viene rindirizzati alla pagina principale di compilazione, nella quale è possibile ripercorrere e apportare modifiche alle diverse sezioni della domanda, cliccando man mano su "**Prosegui".**

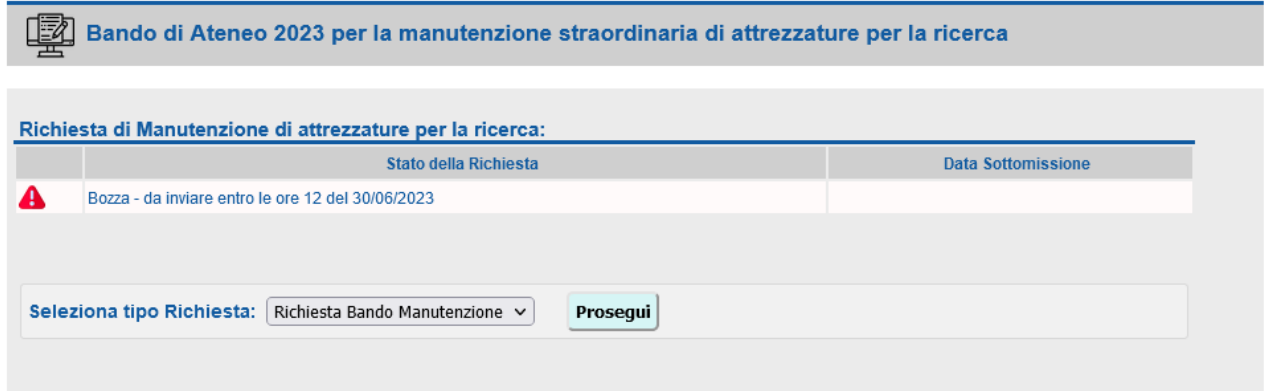

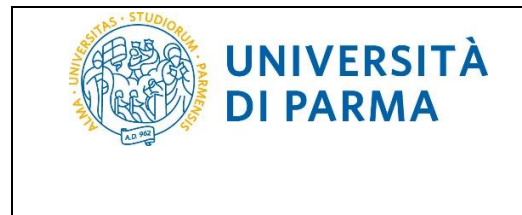

Per apportare modifiche il gruppo di ricerca già definito in precedenza cliccare su "**Definisci il gruppo di ricerca"** oppure è possibile accedere direttamente alla pagina di compilazione dei dati cliccando su "**Il gruppo di ricerca è già definito; inserisci di dati di progetto**".

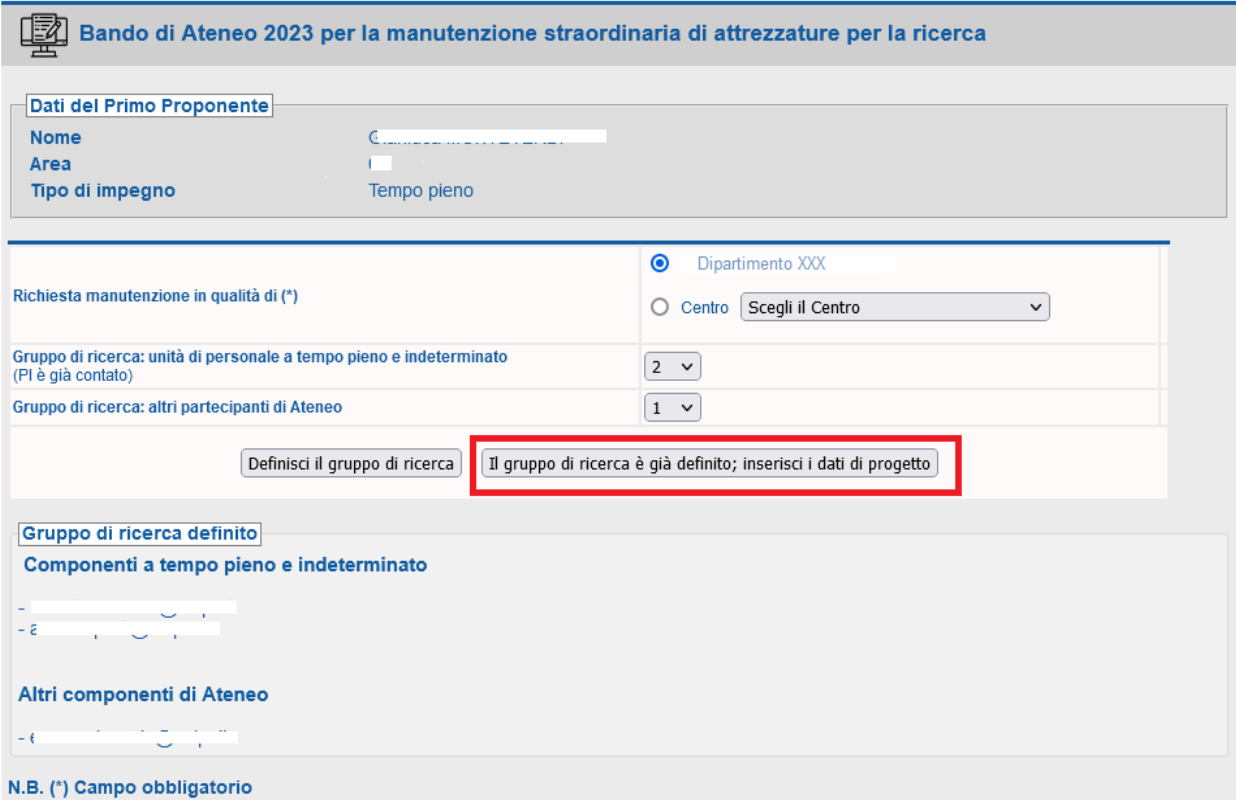

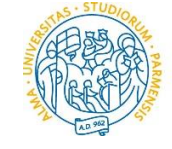

**UNIVERSITÀ DI PARMA** 

#### GUIDA ALLA COMPILAZIONE DELL'APPLICATIVO BANDO 2023 MANUTENZIONE STRAORDINARIA ATTREZZATURE DI RICERCA

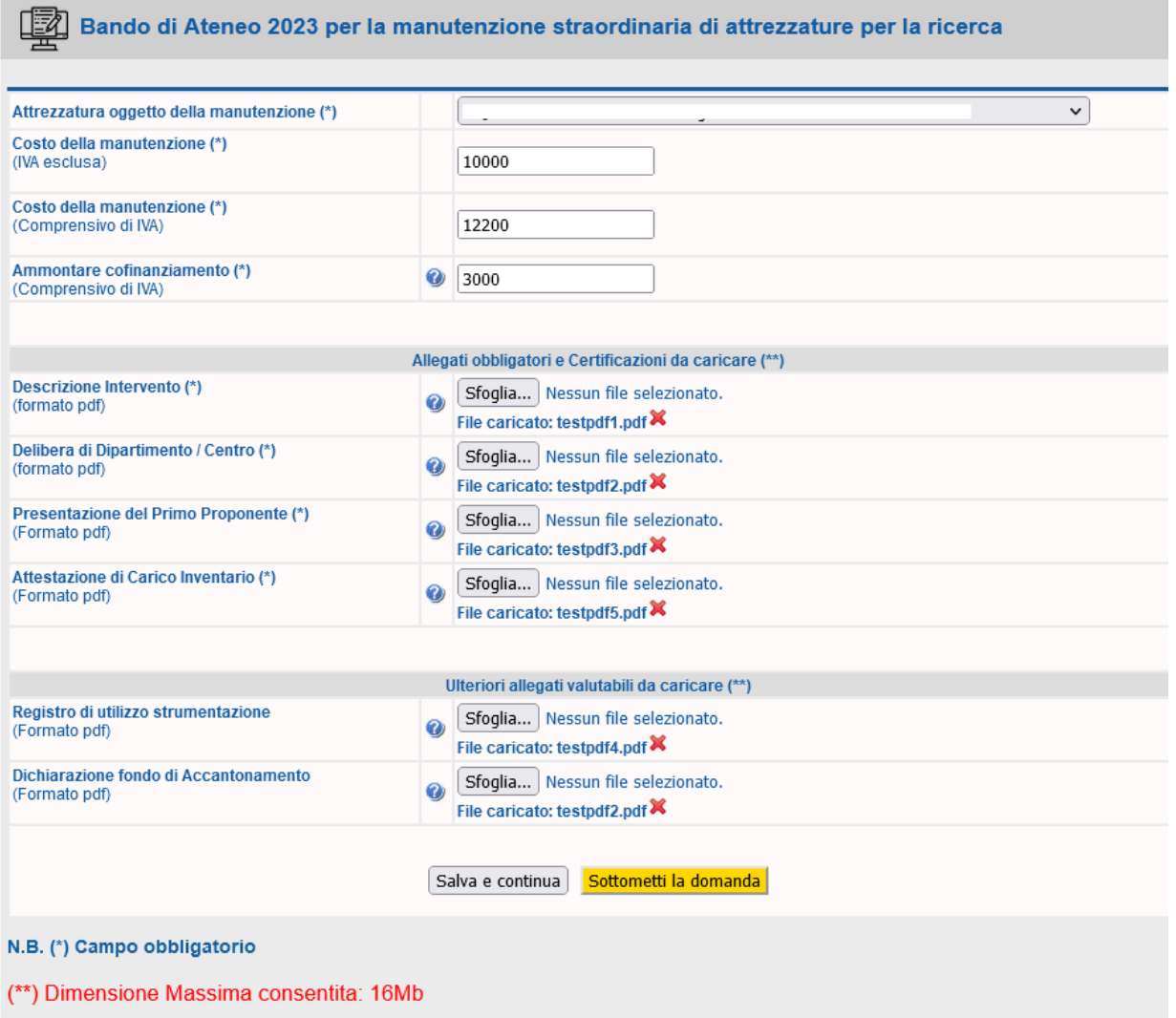

Al termine delle modifiche sarà necessario cliccare su **"Sottometti la domanda",** per effettuare l'invio definitivo.

Verrà generata una email inviata al Primo Proponente proveniente da [ricercacompetitiva@unipr.it,](mailto:ricercacompetitiva@unipr.it) con allegato il pdf della domanda trasmessa e si verrà rindirizzati alla **pagina di riepilogo** dove sarà possibile scaricare la domanda generata in pdf e tutti gli allegati caricati in un file di archivio .zip.

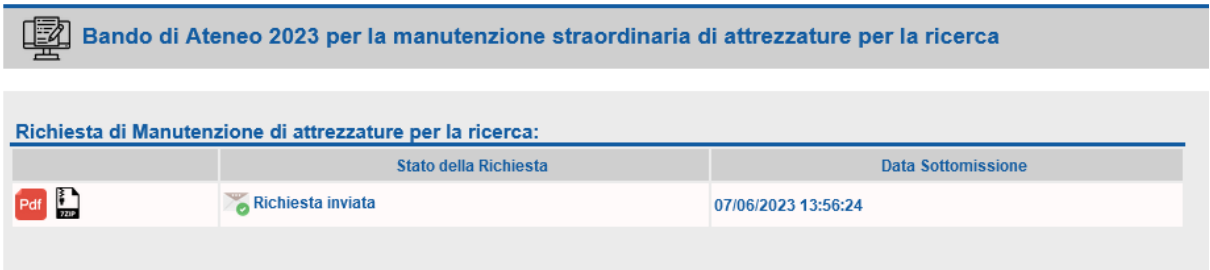

Rev. 1.0 del 7 giugno 2023 Pagina 7 di 7